## **Importing data from Excel**

The last and final step in importing requirements as SysML objects into MagicDraw from Excel is to import the data rows themselves.

To import data from Excel

- 1. Click **File** > **Import From** > **Excel/CSV File** from MagicDraw main menu. The Excel Import dialog should open. Select the last option, **Import Data from Excel** and click **OK**. The **Import**  Browse **Data from Excel** wizard should open, see figure below. Click the **button** button to  $Next$ browse and locate an Excel file you wish to import. Click . Import Data from Excel 囟 Select a file You can import data from an Excel or CSV file according to your mapping<br>provided that the columns in the file match those in the mapping. To get<br>started, select an Excel or CSV file. 1. Select a file Select a file: d-docs\test-csv.xlsx Browse ◯ 2. Select sheets  $\bigcirc$  3. Select a mapping Select a delimiter:  $\Big|$  , {Comma}  $\vee$  Others: ◯ 4. Select a package Description: File Type: Excel File  $Cancel$  $\leq$  Back  $Next$ Finish Import Data from Excel Select a mapping Select a mapping that match with the columns of the selected Excel or CSV file. 日 <mark>A Data</mark> ○ 1. Select a file —<br>└─**□** test-csv<br>└─⊠ test-csv ◯ 2. Select sheets (a) 3. Select a mapping ◯ 4. Select a package <Back Next > Finish Cancel
- 2. Select the mapping you wish to use from the right hand side pane. Click  $\frac{1}{1}$  .

 $Next$ 

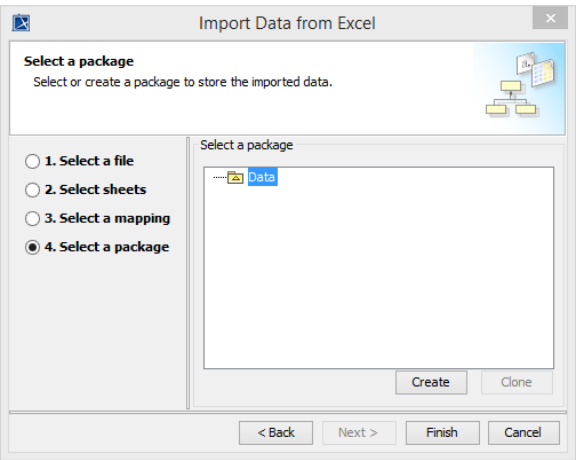

3. In step four of the wizard, select a package from the right hand side pane and click

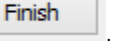

4. The result of the import will be as shown below.

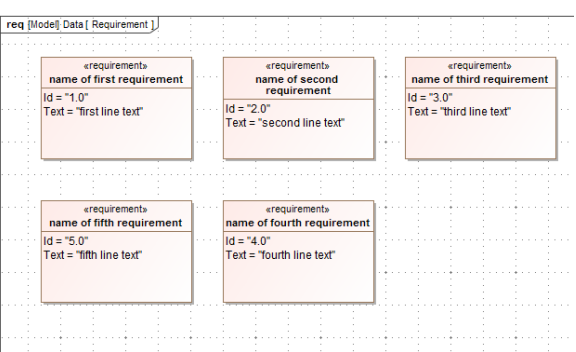